# <span id="page-0-1"></span>1 Connect to Andrew on Windows

- 1. Download PuTTY at <http://www.chiark.greenend.org.uk/~sgtatham/putty/download.html>.
- 2. Run putty.exe and you should be displayed with a window like in Figure [1.](#page-0-0) You should fill in the following fields:
	- Host: yourPantherId@andrew.cs.uwm.edu
	- Port: 53211

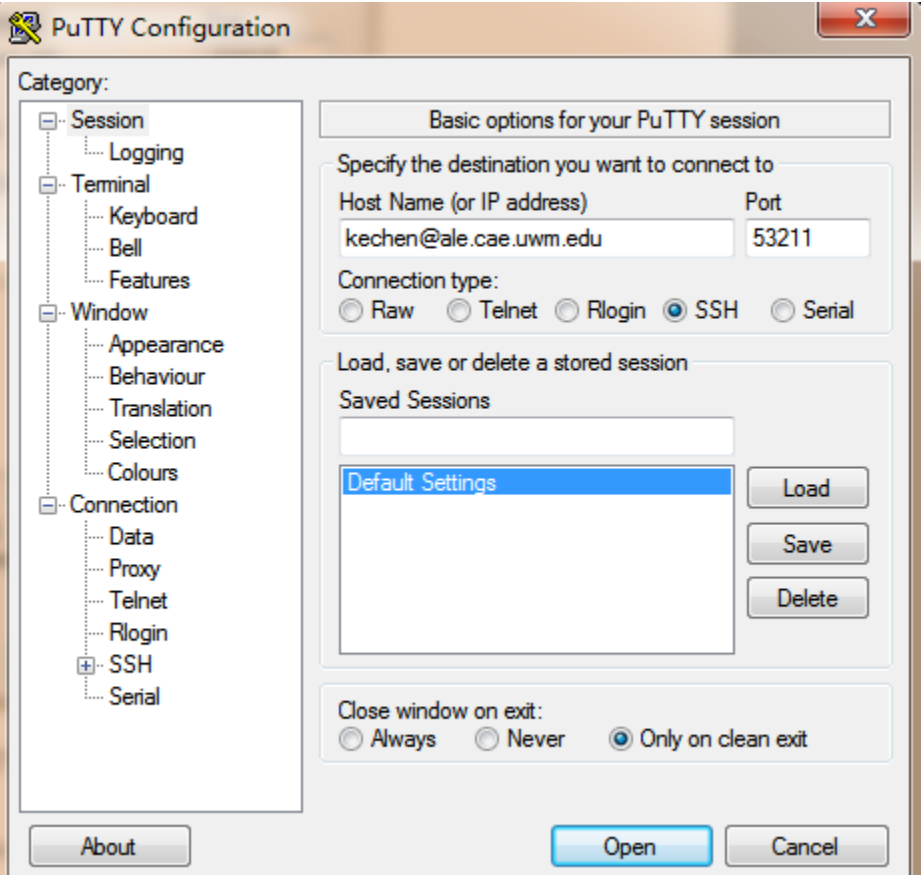

<span id="page-0-0"></span>Figure 1: PuTTY.

- 3. (Optional) If you wish, you can avoid refilling the fields by highlighting Default Settings and clicking Save.
- 4. Click Open to open the connection to andrew.
- 5. If this is your first time connecting to andrew, you will be prompted about the security of the RSA key fingerprint. Click Accept.
- 6. You should then be prompted for your password with the line. Enter your panther password (you will not see it while typing). If you entered it incorrectly, it will re-prompt for the password.

7. Once you successfully entered your password, you will receive some text and given a command line as shown in Figure [2.](#page-1-0)

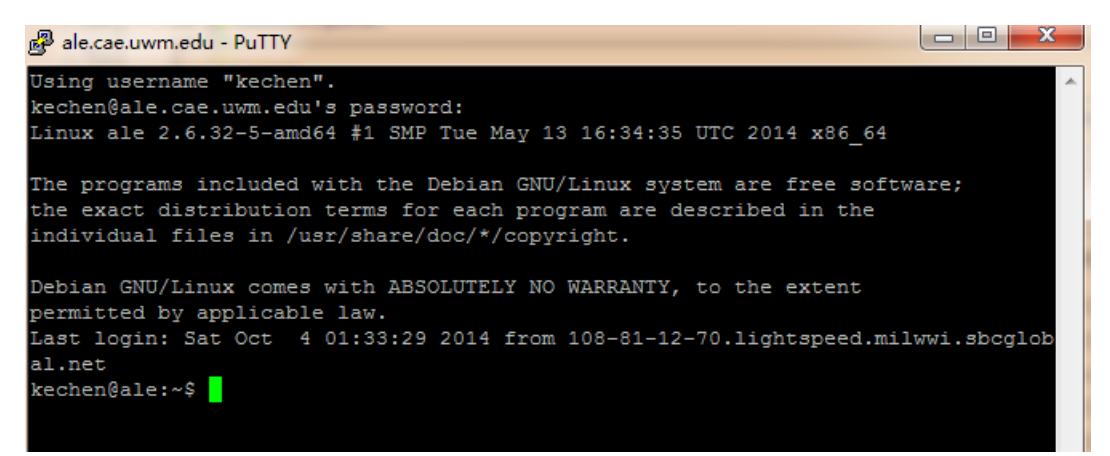

<span id="page-1-0"></span>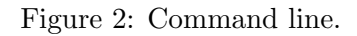

### <span id="page-1-2"></span>2 Connect to Andrew on Mac or Linux

- 1. Open the terminal. This varies from Mac and Linux distributions so it is best if you search on how to open the terminal for your particular operating system if you do not know already.
- 2. In the terminal type the following ssh -p 53211 yourPantherId@andrew.cs.uwm.edu.
- 3. If this is your first time connecting to andrew, you will be prompted to continue connecting if though the RSA key fingerprint cannot be verified. Enter yes.
- 4. You should then be prompted for your password. Enter your panther password (you will not see it while typing). If you entered it incorrectly, it will re-prompt for the password.
- 5. Once you successfully entered your password, you will receive some text and given a command line as shown in Figure [2.](#page-1-0)

### 3 Check Solutions

Solutions are provided in the solution directory:

#### /afs/cs.uwm.edu/users/classes/cs351/solution

They are not git repositories so you cannot import in Eclipse. Note that you will not necessarily have permission to see all solutions. You may use Unix commands, such as 1s, more, or less to view the source files on andrew but it is more convenient to download them to your computer. NB: If you have OpenAFS set up, use it to get access to solution files.

- 1. (For Windows ONLY, Mac and Linux users jump to step [2\)](#page-1-1) Download PSCP at [http://www.](http://www.chiark.greenend.org.uk/~sgtatham/putty/download.html) [chiark.greenend.org.uk/~sgtatham/putty/download.html](http://www.chiark.greenend.org.uk/~sgtatham/putty/download.html).
- <span id="page-1-1"></span>2. • Windows: In the directory that contains  $\mathbf{p}$ scontages and hold the *Shift* key and right click on any empty space in that folder. In the drop down menu, click Open Command Window Here.
- Mac or Linux: Open the terminal.
- 3. In the command window/terminal, type in the following command (take homework4 for example, you may use ls on andrew to see the available solution folders):
	- Windows:

pscp –P 53211 –r yourPantherId@andrew.cs.uwm.edu:/afs/cs.uwm.edu/users/classes/cs351/solution/homework4 hw4

• Mac or Linux:

scp –P 53211 –r yourPantherId@andrew.cs.uwm.edu:/afs/cs.uwm.edu/users/classes/cs351/solution/homework4 hw4

The  $h\omega\ell$  is the new name for the folder copying to your computer. This command is illustrated in Figure [3.](#page-2-0)

|                                                                                                    |                                   | pscp -P 53211 -r kechen@ale.cae.uwm.edu:/afs/cs.uwm.edu/users/classes/cs351/solu |
|----------------------------------------------------------------------------------------------------|-----------------------------------|----------------------------------------------------------------------------------|
| tion/homework4 hw4                                                                                                    |                                   |                                                                                  |
| kechen@ale.cae.uwm.edu's password:                                                                                                    |                                   |                                                                                  |
| .classpath<br><u> The Communication of the Communication of the Communication of the Communication of the Communication of the Communication of the Communication of the Communication of the Communication of the Communication of the Commun</u>                                                                                                    | 10kB                              | 0.4 kB/s   ETA: 00:00:00   100%                                                  |
| .gitignore                                                                                                    | 10kB                              | $0.0 \, \text{kB/s}$ ; $\text{ETA}: 00:00:00$<br>100x                            |
| .pro.ject                                                                                                    | 10kB                              | 0.5 kB/s   ETA: 00:00:00<br>: 100z                                               |
| homework4.jar                                                                                                    | $\overline{\phantom{a}}$ : 0 kB : | 0.6 kB/s   ETA: 00:00:00<br>100x                                                 |
| Main.java                                                                                                    | $\overline{16}$ kB $\overline{1}$ | $6.2 \text{ kB/s}$ ; ETA: 00:00:00 ; 100%                                        |
| TestHexTileSeq.java                                                                                                    | $123$ kB $1$                      | 23.1 kB/s   ETA: 00:00:00<br>1.100                                               |
| HexTileSeq.java                                                                                                    | 14kB                              | $14.6$ kB/s   ETA: 00:00:00   100%                                               |
|                                                                                                    |                                   | $1.0 \text{ kB/s}$ ; ETA: 00:00:00 ; 100%                                        |
| Main\$1.class<br>$\blacksquare$ $\blacksquare$ $\blacks$ |                                   | 0.7 kB/s   ETA: 00:00:00<br>$+100$                                               |
| Main\$2.class<br>$\frac{1}{2}$ 1 kB $\frac{1}{2}$                                                                                                    |                                   | $1.8$ kB/s   ETA: 00:00:00<br>: 100z                                             |
| Main\$HexPanel.class             1 kB      1.2 kB/s   ETA: 00:00:00                                                                                                    |                                   | : 100z                                                                           |
|                                                                                                    |                                   | Main\$TerrainButton.class     1 kB     1.0 kB/s    ETA: 00:00:00    100%         |
| Main\$TerrainIndicator.cla ¦ 0 kB ¦                                                                                                    |                                   | 0.9 kB/s   ETA: 00:00:00<br>100x                                                 |
| Main.class                                                                                                    | $13$ kB $1$                       | 3.6 kB/s   ETA: 00:00:00<br>: 100z                                               |
| HexTileSeq\$Node.class                                                                                                    | 10kB                              | 00:00:00<br>ETA:<br>0.5 $kB/s$<br>1.100x                                         |
| HexTileSeq.class                                                                                                    | $16$ kB $1$                       | ETA: 00:00:00<br>$6.4$ kB/s<br>: 100z                                            |
| TestHexTileSeq.class                                                                                                    | $116$ kB $1$                      | 16.5 kB/s   ETA: 00:00:00<br>1 100×                                              |

<span id="page-2-0"></span>Figure 3: PSCP.

4. You should then be prompted for your password with the line. Enter your panther password (you will not see it while typing).

## 4 Create a Soft Link to CS351

This is a shortcut so you do not need to type /afs/cs.uwm.edu/users/classes/cs351/ everytime you access andrew.

- 1. Log into andrew as described in Section [1](#page-0-1) or [2.](#page-1-2)
- 2. cd into the directory in which you want to have the soft link. You should be at your "home" directory (˜) by default when logging into andrew.
- 3. Type the command as follows: ln -s /afs/cs.uwm.edu/users/classes/cs351/ cs351 The latter  $cs351$  is the name of your link.

#### <span id="page-3-0"></span>kechen@ale:~\$ ln -s /afs/cs.uwm.edu/users/classes/cs351 cs351

Figure 4: Soft link.

Now try to use the link to cd into the solution folder: cd ˜/cs351/solution it should lead you to the same directory as this command does: cd /afs/cs.uwm.edu/users/classes/cs351/solution This shortcut also works in pscp/scp and Eclipse. For example, you can do:

pscp -P 53211 -r kechen@ale.cae.uwm.edu:~/cs351/solution/homework4 hw4